# Ative o serviço Secure Shell (SSH) em switches gerenciados 300/500 Series  $\ddot{\phantom{0}}$

## Objetivo

Por padrão, um switch gerenciado 300 ou 500 Series pode ser configurado através do utilitário de configuração por meio de um navegador da Web. O Secure Shell (SSH) permite que o administrador configure o switch através de uma interface de linha de comando (CLI) com um programa de terceiros. No modo CLI via SSH, o administrador pode executar configurações mais avançadas em uma conexão segura. Este artigo explica como habilitar o serviço SSH nos switches gerenciados 300/500 Series.

#### Dispositivos aplicáveis | Versão do software

- Sx300 Series | 1.3.0.62 (<u>Baixe o mais recente</u>)
- Sx500 Series | 1.3.0.62 [\(Baixe o mais recente](https://software.cisco.com/download/home/284099526))

## Habilitar serviço SSH

Etapa 1. Faça login no utilitário de configuração da Web e escolha Security > TCP/UDP Services. A página Serviços TCP/UDP é aberta:

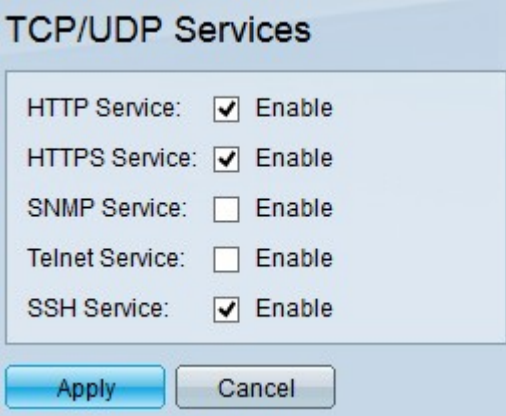

Etapa 2. Marque a caixa de seleção Serviço SSH para habilitar o acesso do prompt de comando dos switches através do SSH.

Etapa 3. Clique em Apply para ativar imediatamente o SSH Service.

## Exibir um vídeo relacionado a este artigo...

Clique aqui para ver outras palestras técnicas da Cisco